# **Before you submit...**

- $\Box$  Gather all of your documents
- $\Box$  Read and fill out all forms completely
- $\square$  Submit your claim with the help of a VSO
- $\square$  Provide detailed and specific information and special circumstances
- $\square$  Submit all relevant and required documents at the same time as your application
- $\square$  Provide all private medical records
- $\square$  Consider submitting a Disability Benefits Questionnaire (DBQ)
- $\square$  State where and when you were treated at a VA medical facility
- $\square$  Do not miss your VA medical examination, if required

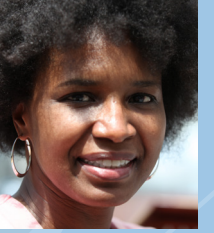

#### **How to find a VSO**

Veterans may appoint a Veterans Service Officer (VSO) for assistance with their claims. To find an accredited VSO near you, follow these 5 easy steps:

**1** Log into eBenefits at **www.ebenefits.va.gov.** 

**2** Select **Apply for Benefits.** 

**B** Under Apply for Disability Compensation, select Request for Representation. Accept the terms and conditions.

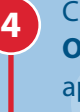

Click on **Recognized Veterans Service 4 Organization (VSO)** and then select the appropriate location.

**5** Select a representative from the list. Copy their contact information and they will be notified of your request.

#### *Working with a VSO ensures you can get the fastest VA decision.*

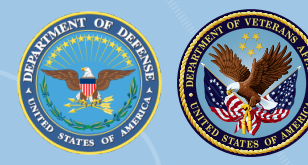

**U.S. Department** of Veterans Affairs

### **Filing an eClaim for Disability Compensation on eBenefits**

It's the fastest way to get your VA compensation claim processed.

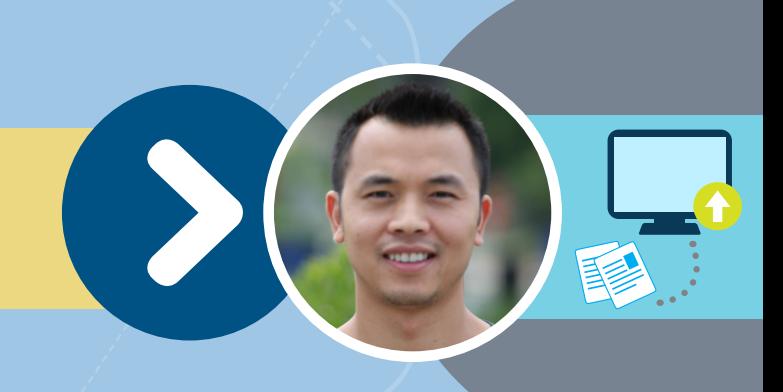

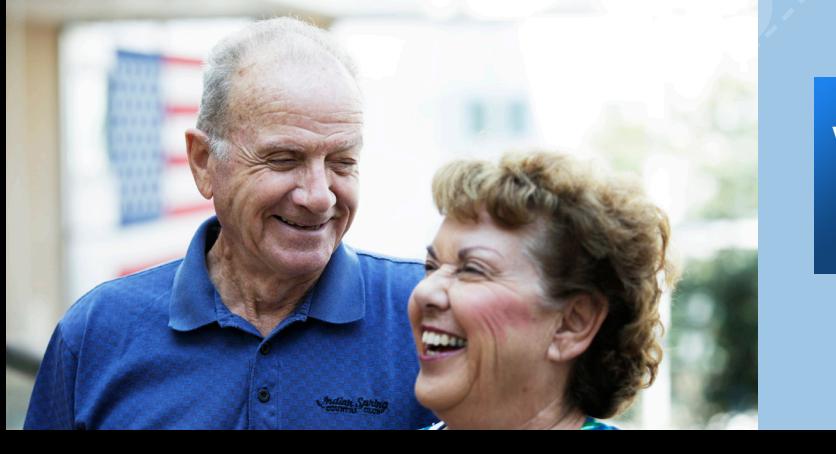

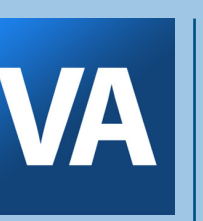

Veterans Benefits Administration 810 Vermont Ave NW Washington, DC 20420

Web: www.ebenefits.va.gov/ www.benefits.va.gov/FDC Tel: 1-800-827-1000, Option 7

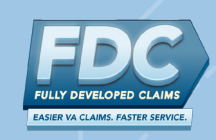

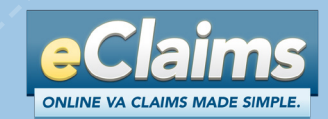

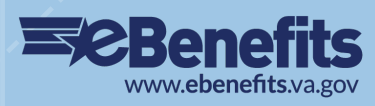

## **What Is an eClaim?**

An electronic claim, or eClaim, offers Veterans a faster and easier way to file and receive decisions on their VA claims.

Veterans can file an electronic Fully Developed Claim (FDC) on eBenefits for disability compensation. VA strongly encourages you to work with a Veterans Service Officer (VSO) to get a faster decision. A VSO can help you:

- File a claim online,
- Gather and provide all required documents at the same time, AND
- Certify there is no more evidence to submit.

If you do not include sufficient evidence, fail to attend your VA medical appointment, or additional evidence is received after submission, your claim will be removed from the FDC Program and be processed through the standard claims route.

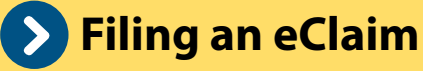

If you are a Veteran, you may now file an eClaim or electronic FDC on eBenefits for:

- An injury, disability, or condition believed to have occurred or been aggravated by military service.
- A condition caused or aggravated by an existing service-related condition.

Appoint or contact your existing Veterans Service Officer for help filing an eClaim or visit www.eBenefits.va.gov to start filing today. You may also call 1-800-827-1000 for assistance.

#### **How to File an eClaim Online**

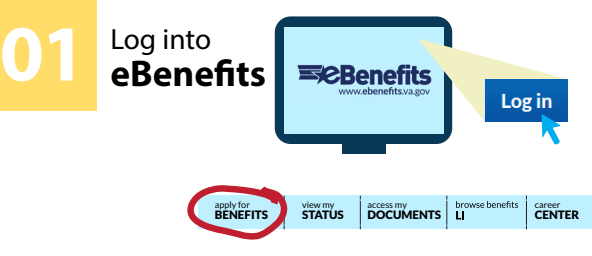

#### Log into eBenefits at **www.eBenefits.va.gov** .

Before you apply, you are encouraged to go to the **Request for Representative** area to appoint a **Veterans Service Officer (VSO)** as your Power of Attorney (POA). Your POA can help you collect all of the required documents and evidence you need to submit your claim.

Click **Apply for Benefits.** 

Click **Apply for Disability Compensation** to start a new application.

Answer questions about your claim.

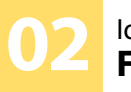

#### Identify **CO2 Explorer Records CO2 CO4**

**Tell VA:**  Where and when you were treated at a **VA medical facility** 

If you receive Social Security benefits for a service-related condition

Where your **Department of Defense (DoD) personnel records** and/or service treatment records are located (if you have copies, submit them)

About any **other records with a federal agency**, like federal worker's compensation (OWCP) or the Public Health Service

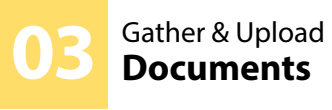

Work with your private or VA doctor to complete appropriate **Disability Benefits Questionnaires (DBQs).** 

Gather all **private medical records** including completed DBQs to speed up the processing of your claim.

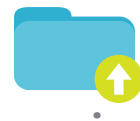

Gather statements from your friends and family supporting your claim.

**Scan and upload** your documents.

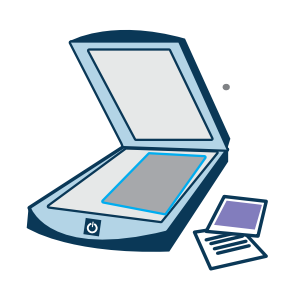

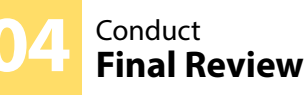

Once all records are uploaded (and if applicable, your VSO has reviewed the claim), verify that you have **No More Evidence** and click **Submit.** 

You'll receive a confirmation number and notice at your **eBenefits Message Center** and via your email address

of record indicating that your claim was submitted successfully.

Check the status of your claim 24/7 by logging on to your **eBenefits.va.gov** account.

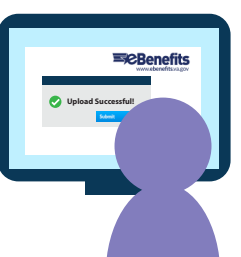